### Unidad 3: Gestión de Usuarios y Grupos Permisos y Procesos

**Curso de Administración de Servidores GNU/Linux Centro de Formación Permanente Universidad de Sevilla**

Jorge Juan <*jjchico@dte.us.es>*, Enrique Ostúa <ostua@dte.us.es>, 2010-2014 Usted es libre de copiar, distribuir y comunicar públicamente la obra y de hacer obras derivadas bajo las condiciones de la licencia Attribution-Share alike de Creative Commons. Puede consultar el texto completo de la licencia en http://creativecommons.org/licenses/by-sa/3.0/

#### Contenidos

- Usuarios y grupos
- Gestión de usuarios y grupos
- Usuarios y grupos especiales
- Permisos
- **Límites**
- **Procesos**

# Usuarios y grupos

- GNU/Linux es un sistema:
	- Multiusuario: varias personas pueden trabajar con el sistema, que proporciona mecanismos de protección de datos de cada usuario.
	- Multitarea: varios procesos (de varios usuarios) pueden ejecutarse a la vez
	- De tiempo compartido: los procesos se ejecutan todos todo el tiempo
- Cuenta de usuario: datos e información de cada usuario. Cada usuario posee un nombre de usuario y una clave para acceder al sistema.
- Grupo de usuarios: cada usuario puede pertenecer a uno o varios grupos
- Permisos: sistema de protección de datos de un usuario respecto de otros.

Administración de Servidores GNU/Linux 3

# Usuarios y grupos

- Características de las cuentas de Usuario:
	- Nombre de usuario ("username")
		- Identifica al usuario dentro del sistema (cada usuario lleva asociado un número de identificación)
	- Clave (password)
		- para acceder al sistema
	- Grupo principal del usuario
		- En Ubuntu "por defecto" se crea un grupo de mismo nombre que el "username"
	- Carpeta personal
		- Donde el usuario guarda sus propias carpetas y archivos (por defecto en /home/username)
	- Otros grupos a los que pertenezca el usuario

- Usuarios y grupos
- **Gestión de usuarios y grupos**
- Usuarios y grupos especiales
- **Permisos**
- **Límites**
- **Procesos**

Administración de Servidores GNU/Linux 5

### Gestión de usuarios en entorno gráfico

- Configuración del sistema  $\rightarrow$  Cuentas de usuario
	- Configuración del usuario propio
	- Configuración básica de otros usuarios (administrador)
	- Añadir/eliminar usuarios

### Gestión de usuarios y grupos en interfaz de comandos

- Añadir usuarios:
	- # adduser <username>
- Asignar un usuario a un grupo
	- # adduser <username> <groupname>
- Borrar usuarios:
	- # userdel <username>
- Añadir grupos:
	- # addgroup <groupname>
- Borrar grupos:
	- # groupdel <groupname>

Administración de Servidores GNU/Linux 7

### Gestión de usuarios y grupos en interfaz de comandos

Modificando propiedades de los usuarios y grupos (usermod, groupmod). Ejemplos:

# usermod -d /home/profes/pepe -m

cambia la carpeta del usuario pepe a /home/profes/pepe. -m hace que se mueva todo el contenido.

# usermod -l joseg pepe:

cambia nombre de usuario pepe por joseg.

# usermod -g profes pepe

cambia grupo principal del usuario pepe a profes.

#groupmod -n profesores profes

cambia el nombre del grupo profesores a profes

# Cambios de propietario/grupo

- Desde el administrador de archivos
	- Menú contextual -> Propiedades -> Permisos
- Cambiar propietarios de archivos/carpetas
	- chown [-R] <usuario> <ruta>
	- chown [-R] <usuario>:<grupo> <ruta>
- Cambiar grupo de un archivo/carpeta
	- chgrp [-R] <grupo> <ruta>

Administración de Servidores GNU/Linux 9

### Gestión de usuarios y grupos. Archivos de configuración

- Opciones por defecto al crear usuarios:
	- /etc/adduser.conf
- Contenido inicial de las nuevas cuentas de usuarios:
	- /etc/skel
- Ficheros con información sobre usuarios y grupos. Normalmente no se editan "a mano"
	- /etc/passwd: Usuarios, ID, grupo principal, carpeta inicio, shell, etc.
	- /etc/shadow: continen los passwords encriptados de los usuarios.
	- /etc/group: Grupos, miembros de cada grupo.
	- Se usa "vipw" y "vigr" para editarlos con seguridad

- Usuarios y grupos
- Gestión de usuarios y grupos
- **Usuarios y grupos especiales**
- **Permisos**
- Límites
- **Procesos**

Administración de Servidores GNU/Linux 11

# Usuarios y grupos especiales

- Usuarios y/o grupos empleados por el sistema para realizar tareas concretas con privilegios restringidos
	- cupsys: administrador de impresoras
	- mail: gestor de correo
	- www-data: servidor web
	- ...
- Grupos para el control de privilegios
	- cdrom: control de las unidades de cd o dvd
	- floppy: control de las unidades de diskette
	- audio: control de los dispositivos de audio
	- admin: dota de permisos de administrador del sistema a sus miembros (a través de sudo)

### Usuarios y grupos especiales. **Superusuario**

- Superusuario = administrador = root
- Superusuario -> privilegios ilimitados
- Los sistemas GNU/Linux se configuran para realizar el mínimo de tareas empleando el superusuario
- Convertirse en otro usuario
	- \$ su [-] <nuevo\_usuario>
- Ejecutar un comando como superusuario (sólo usuarios grupo "sudo")
	- $-$  \$ sudo ...
- Convertirse en root permanentemente
	- $-$  \$ sudo -s
	- \$ sudo su

Administración de Servidores GNU/Linux 13

### Contenidos

- Usuarios y grupos
- **Gestión de usuarios y grupos**
- Usuarios y grupos especiales
- **Permisos**
- **Límites**
- **Procesos**

#### Permisos

- Cada archivo/carpeta tiene un propietario y está asignado a un grupo (al que normalmente pertenece el propietario)
- Cada archivo/carpeta posee tres conjuntos de permisos que controlan el acceso de:
	- El propietario (user)
	- Miembros del grupo al que pertenece el archivo (group)
	- Otros usuarios (other)

Administración de Servidores GNU/Linux 15

### Permisos básicos

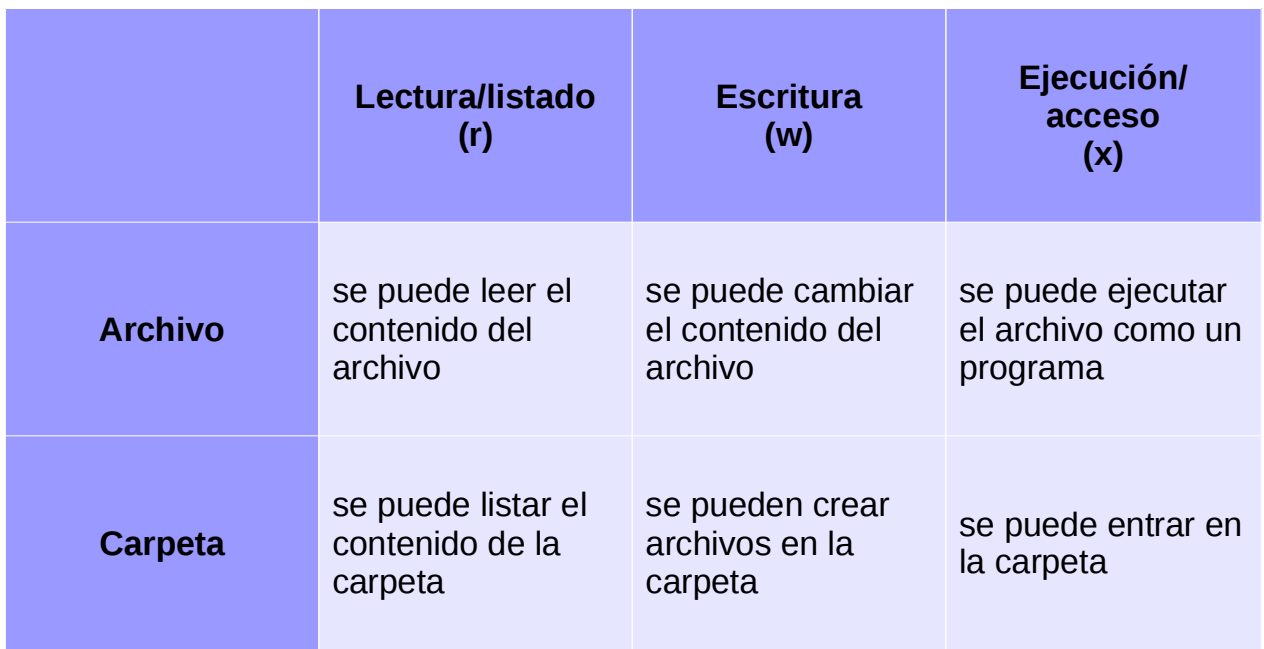

### Permisos especiales

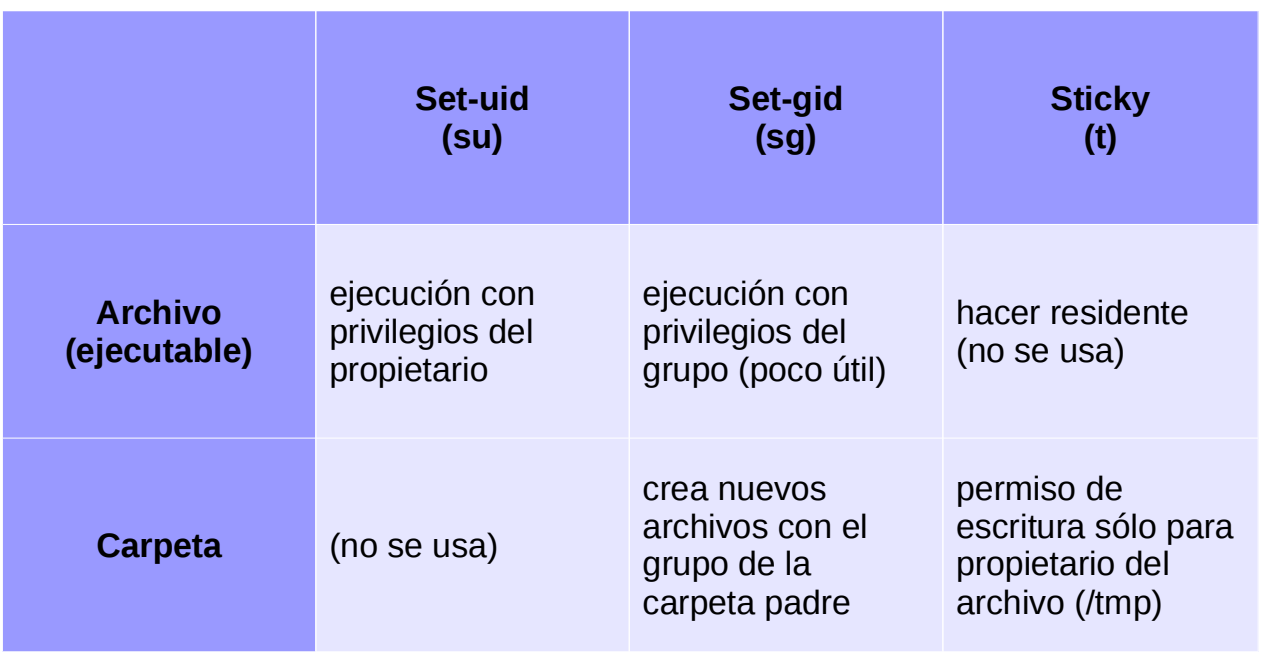

Administración de Servidores GNU/Linux 17

# Permisos. Notación

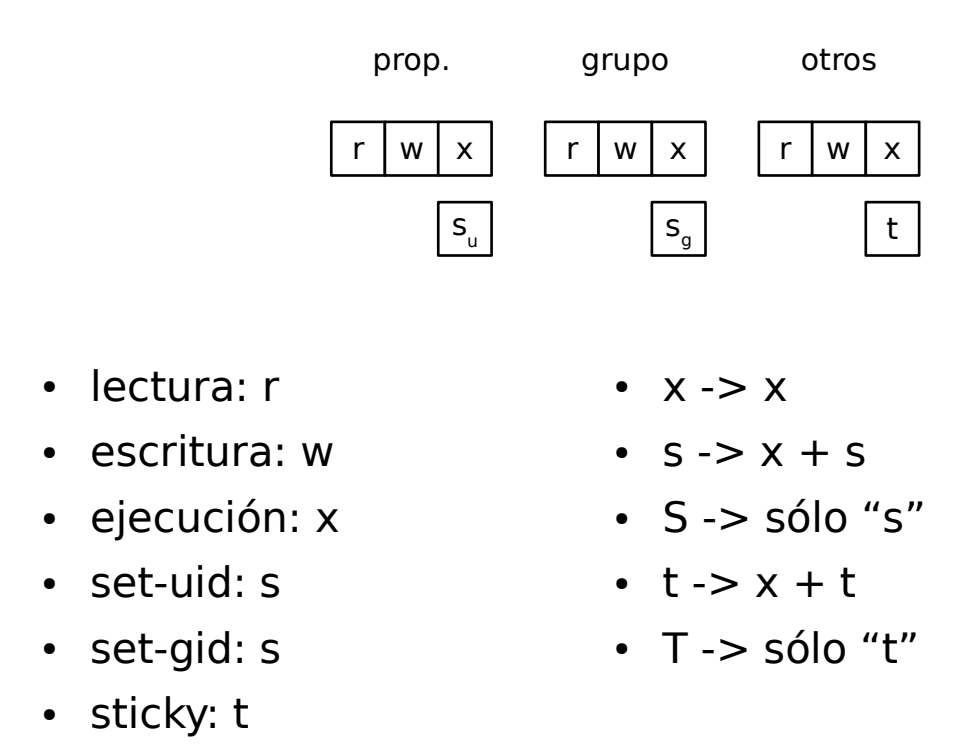

### Permisos

- Gestionar permisos. Administrador de archivos
	- Menú contextual -> Propiedades -> Permisos
- Gestionar permisos
	- Comando chmod
- Cambiar propietarios de archivos/carpetas
	- # chown [-R] <usuario> <ruta>
	- # chown [-R] <usuario>:<grupo> <ruta>
- Cambiar grupo de un archivo/carpeta
	- # chgrp [-R] <grupo> <ruta>

Administración de Servidores GNU/Linux 19

### Permisos. chmod

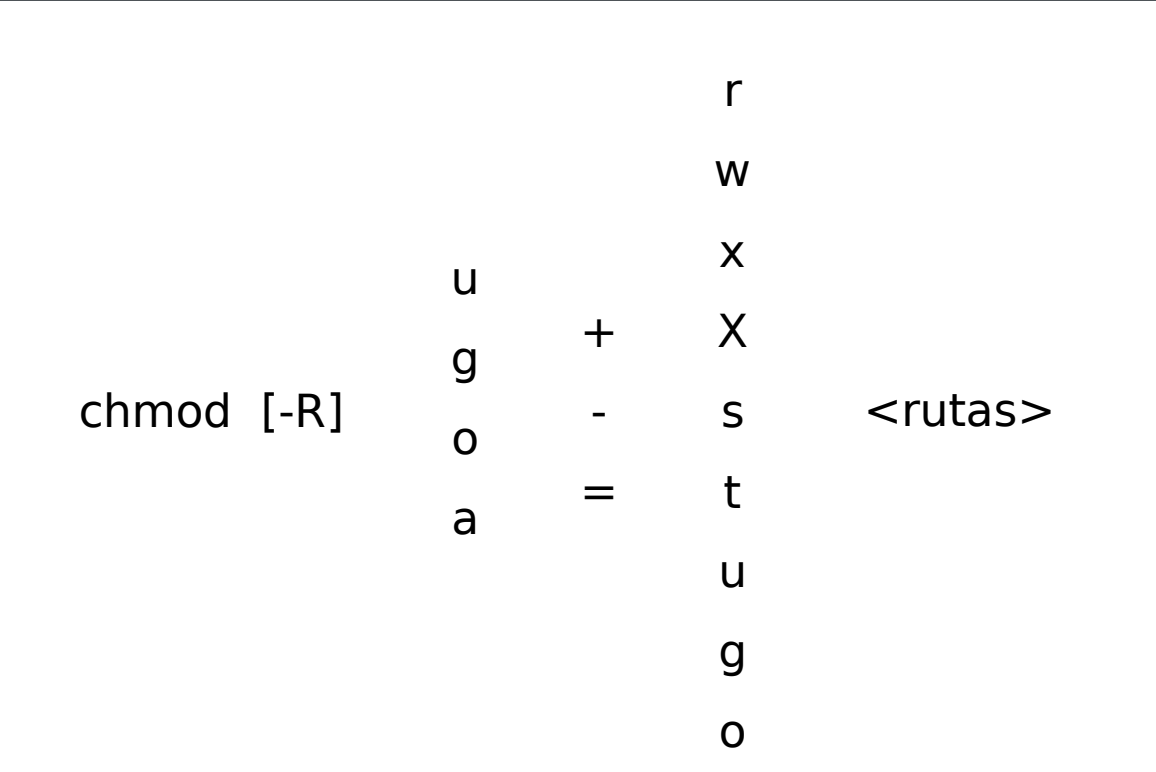

### Permisos. chmod

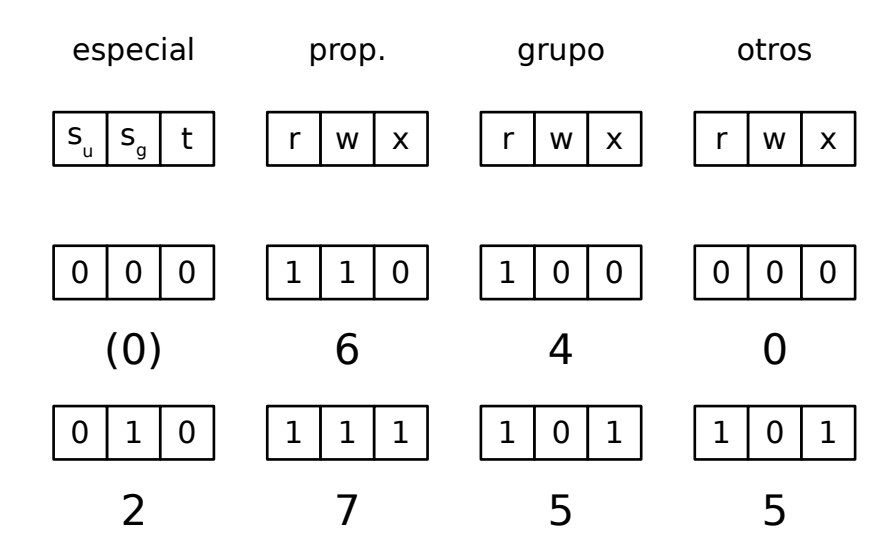

chmod [-R] <código octal> <rutas>

Administración de Servidores GNU/Linux 21

### Permisos

**Ejemplos** 

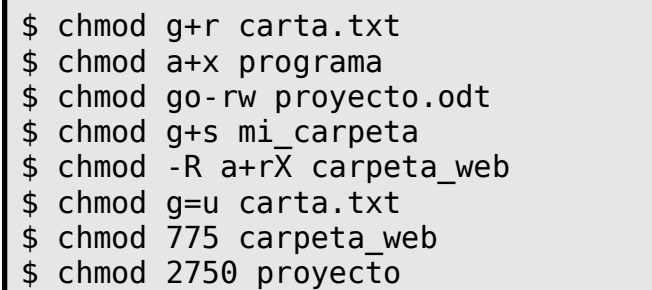

### Permisos

- La combinación de usuarios, grupos y permisos permite establecer múltiples políticas de privacidad.
- Ejemplos:
	- Contenido privado del usuario: quitar todos los permisos a grupo y otros
	- Compartir contenido privado entre varios usuarios
		- Crear un grupo con todos los usuarios implicados
		- Asociar contenidos a ese grupo
		- Establecer permisos de grupo: ej: lectura+escritura
		- Quitar todos los permisos para otros
	- Contenido público que sólo algunos usuarios pueden modificar
		- Administración de Servidores GNU/Linux 23 • Como anterior, con permiso de lectura/acceso para otros

Listas de control de acceso

- Sistema de permisos más avanzado
- No activo de forma predeterminada en Ubuntu (opción de montaje "acl")
- Mayor granularidad que el sistema tradicional:
	- Permisos para usuarios distintos del propietario.
	- Permisos para grupos distintos del grupo del archivo.
	- Permisos "por defecto"
- Comandos:
	- getfacl
	- setfacl

- Usuarios y grupos
- Gestión de usuarios y grupos
- Usuarios y grupos especiales
- Permisos
- **Límites**
- Procesos

Administración de Servidores GNU/Linux 25

# Límites y restricciones

- Existen diversos sistemas para imponer límites y restricciones a los usuarios y sus procesos (configuración en **/etc/security**):
	- limits.conf, limits.d
		- Límites a recursos usados por los usuarios: tamaño máximo de archivo, número de archivos abiertos, cantidad de memoria asignable, tiempo de CPU, número de procesos, etc.
	- access.conf, time.conf
		- Límite sobre acceso de usuarios al sistema (lugar, hora, etc.)
	- Etc.

- Usuarios y grupos
- Gestión de usuarios y grupos
- Usuarios y grupos especiales
- Permisos
- **Límites**
- **Procesos**

Administración de Servidores GNU/Linux 27

# Control de procesos

- Proceso (process) es cada una de las tareas (jobs) que se realiza en el sistema.
- Cada vez que se ejecuta una aplicación o programa se inicia un nuevo proceso.
- Control de procesos
	- Monitor del sistema (comando: gnome-system-monitor)
	- Comandos de terminal:
		- ps
		- jobs
		- kill
		- killall
		- ...

# Control de procesos

- Monitor del sistema: Procesos
	- **Nombre** del proceso y el **PID** (identificar único)
	- Estado: Durmiendo, ejecutándose, detenido...
	- Memoria RAM o de intercambio que ocupa
	- Porcentaje de CPU que esta utilizando un proceso
	- Prioridad: Prioridad con que se ejecuta un proceso.
		- Puede variar desde 0 hasta 20. A mayor valor menor prioridad. Por defecto tienen prioridad 0.
		- Un usuario sólo puede cambiar la prioridad de sus propios procesos.
		- El administrador puede cambiar la prioridad de cualquier proceso entre -20 y 19.

Administración de Servidores GNU/Linux 29

# Control de procesos

- Acciones sobre los procesos:
	- Detener Proceso: Para la ejecución de un proceso sin eliminarlo (es posible reanudar su ejecución con continuar)
	- Finalizar proceso o Matar proceso: Elimina este proceso.
	- Cambiar la prioridad: Los valores negativos sólo los puede ejecutar el administrador.
	- Ocultar procesos: No muestra el proceso seleccionado en la lista de procesos.

# Control de procesos

- Existen comandos para la interfaz de comando que permiten visualizar, parar o matar los diferentes procesos:
	- ps o top: para visualizar los procesos que se ejecutan
	- kill, killall: para matar procesos
- Ejemplos:
	- \$ ps -u usuario ; \$ ps -fu usuario
	- \$ pstree (muestra las relaciones: padres e hijos)
	- \$ top (se sale con 'q', ayuda con '?')
	- \$ ps -feL (-L muestra los threads de cada proceso)
	- \$ kill 20258 ('mata' ese PID)
	- \$ killall nautilus ('mata' por nombre)

Administración de Servidores GNU/Linux 31

### Control de procesos

- Desde shell podemos ejecutar en modo "foreground" (interactivo, el habitual) o "background" (no-interactivo, se desvinculan la entrada y salida de la shell)
	- $-$  \$ comando  $\rightarrow$  lo lanza interactivo "fore"
	- \$ comando **&** → lo lanza no-interactivo "back"
		- En "fore": Ctrl-z detiene el proceso; Ctrl-c lo mata.
		- Detenido: \$ bg continúa en "back" y \$ fg en "fore"
		- En "back": \$ fg lo devuelve a "fore"
- Los procesos en "back" pasan a ser 'trabajos' de esa terminal, se pueden listar con \$ jobs y se numeran %1, %2, etc...
	- $\cdot$  \$ jobs  $\qquad$  \$ fg %1
	- $\cdot$  \$ bg %2 \$ kill %3
- 

Administración de Servidores GNU/Linux 32